# **How to turn on 2-step verification and get app password**

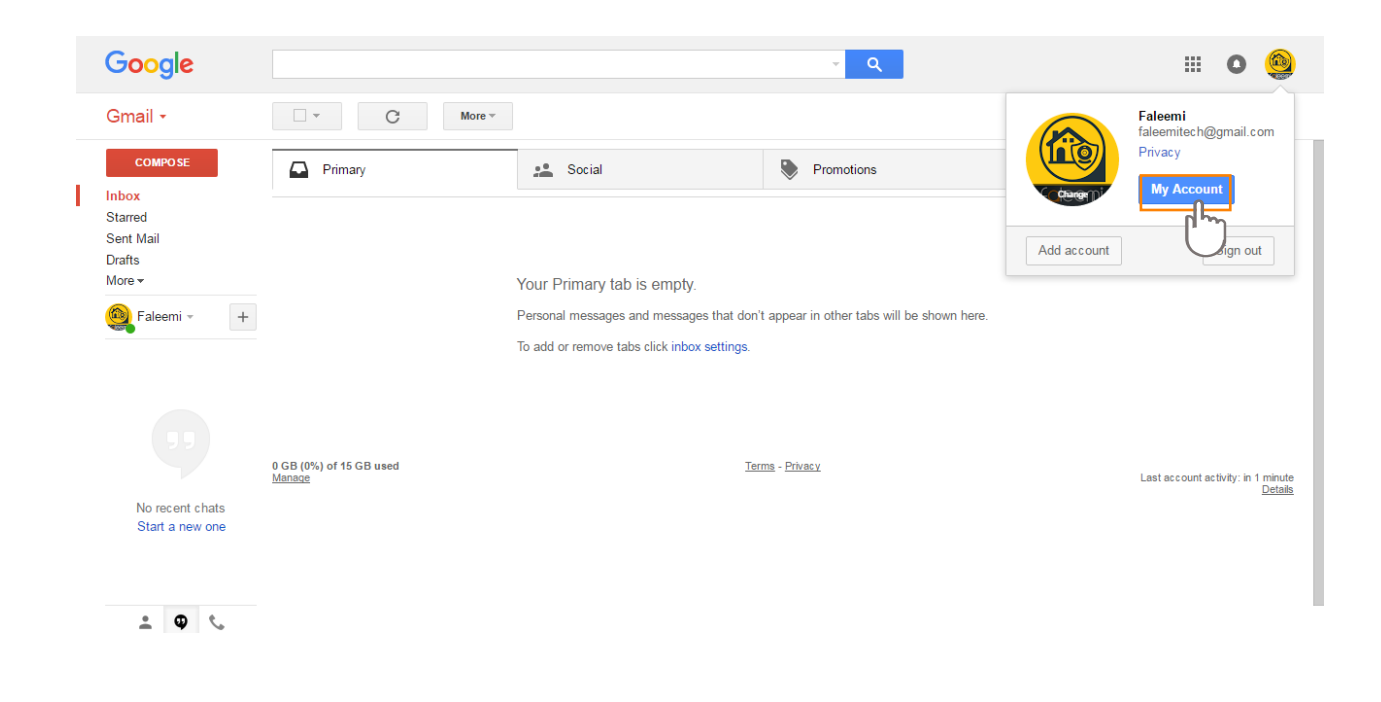

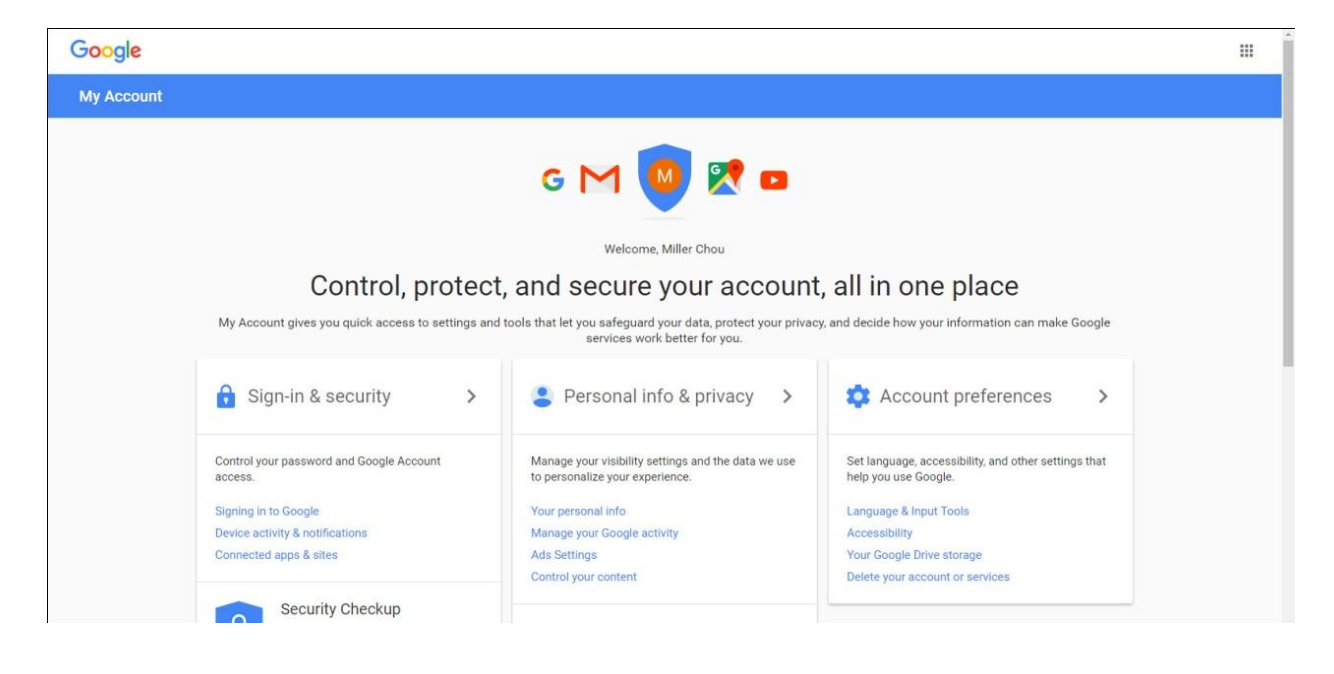

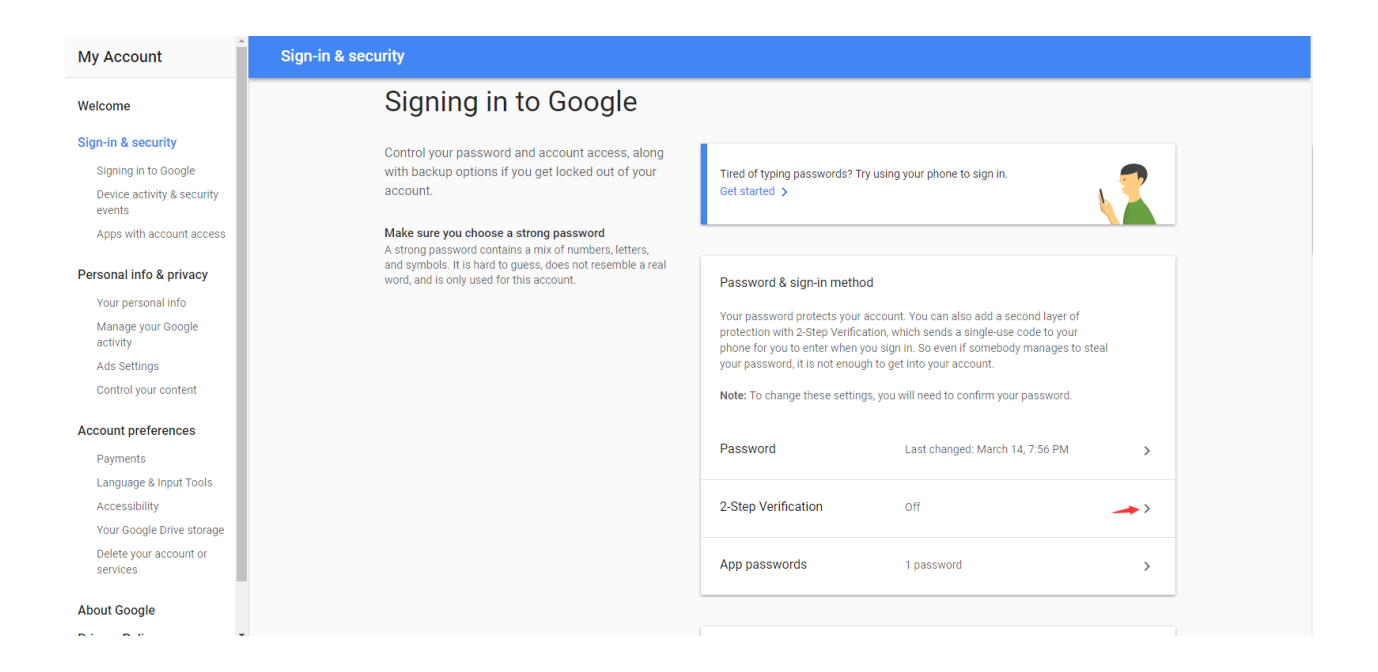

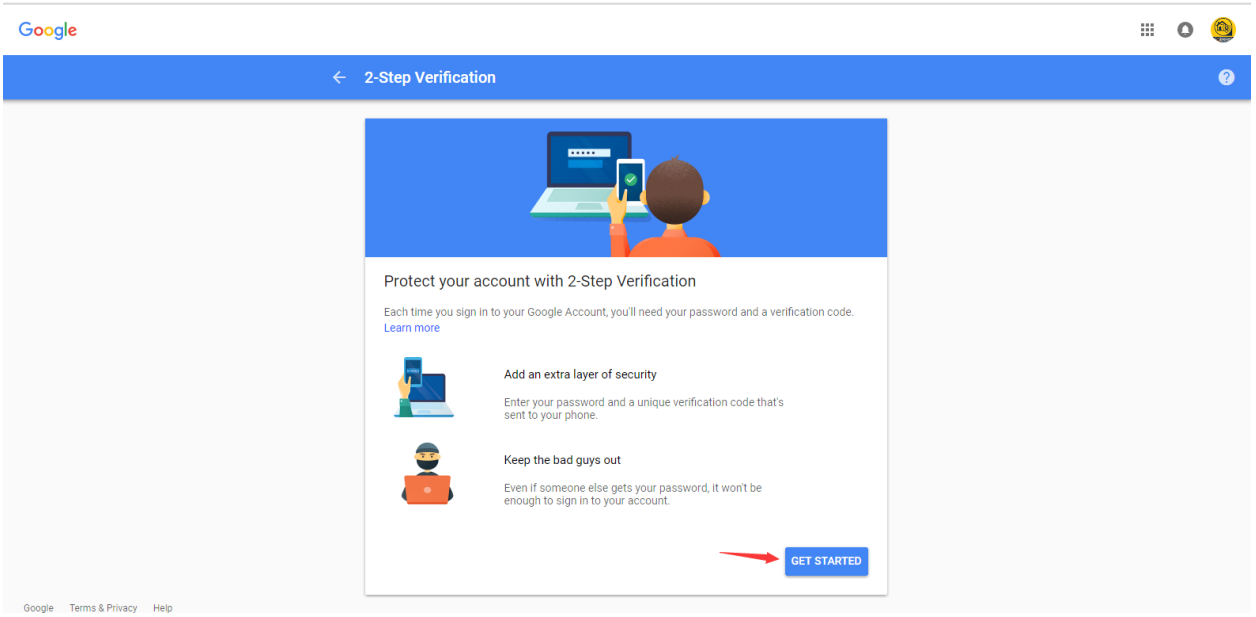

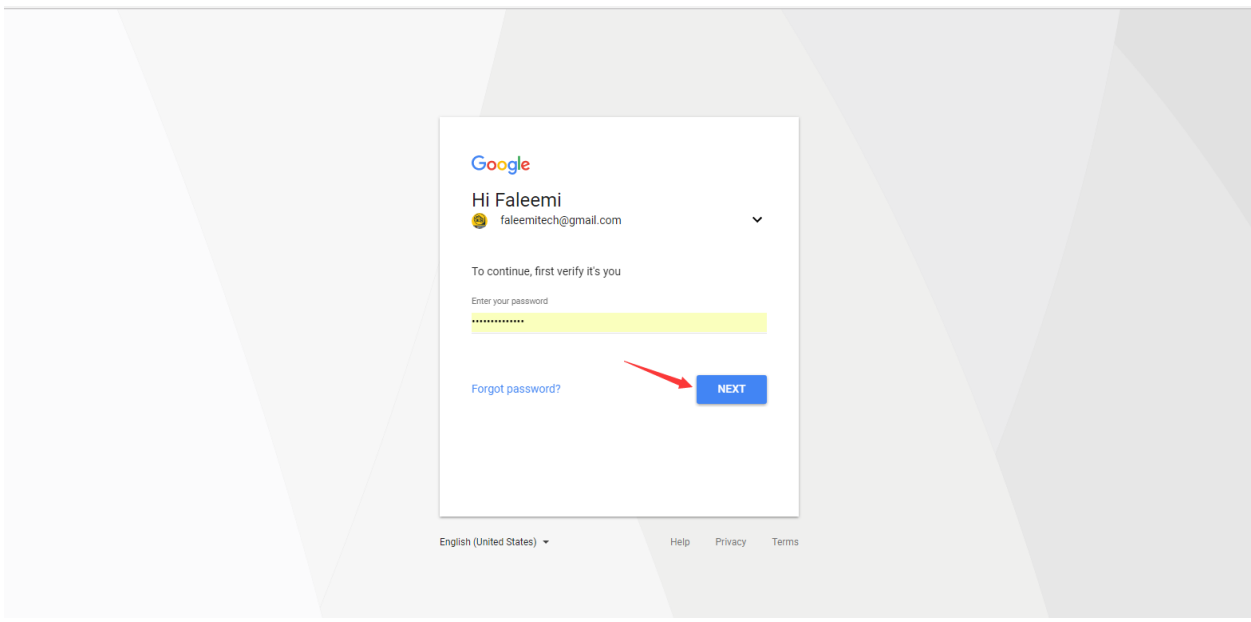

Google

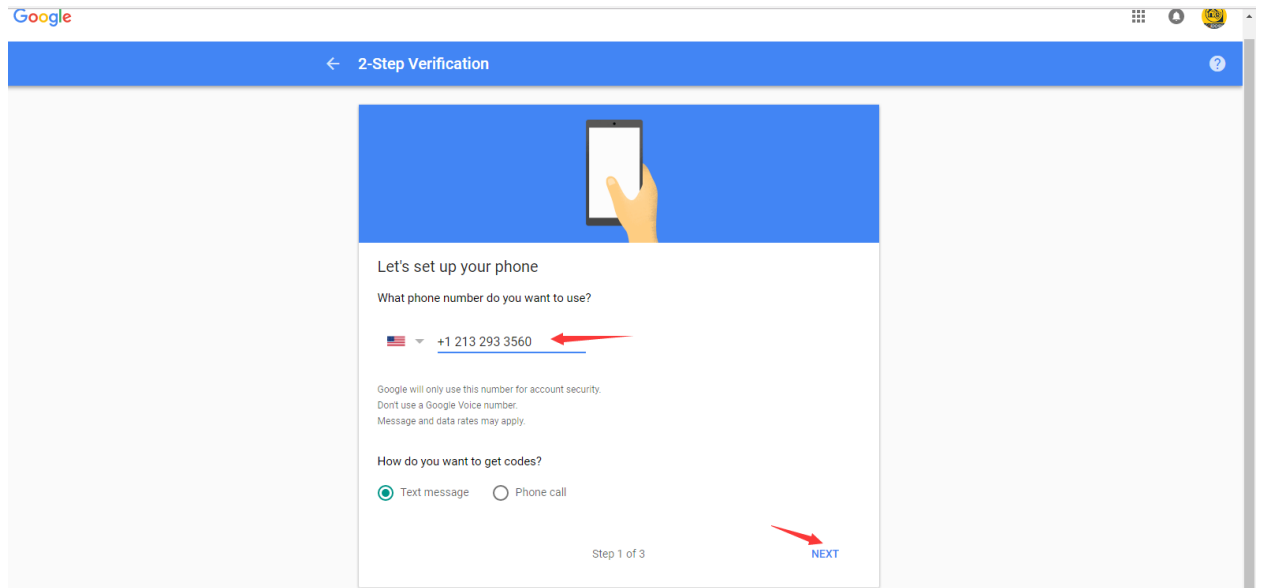

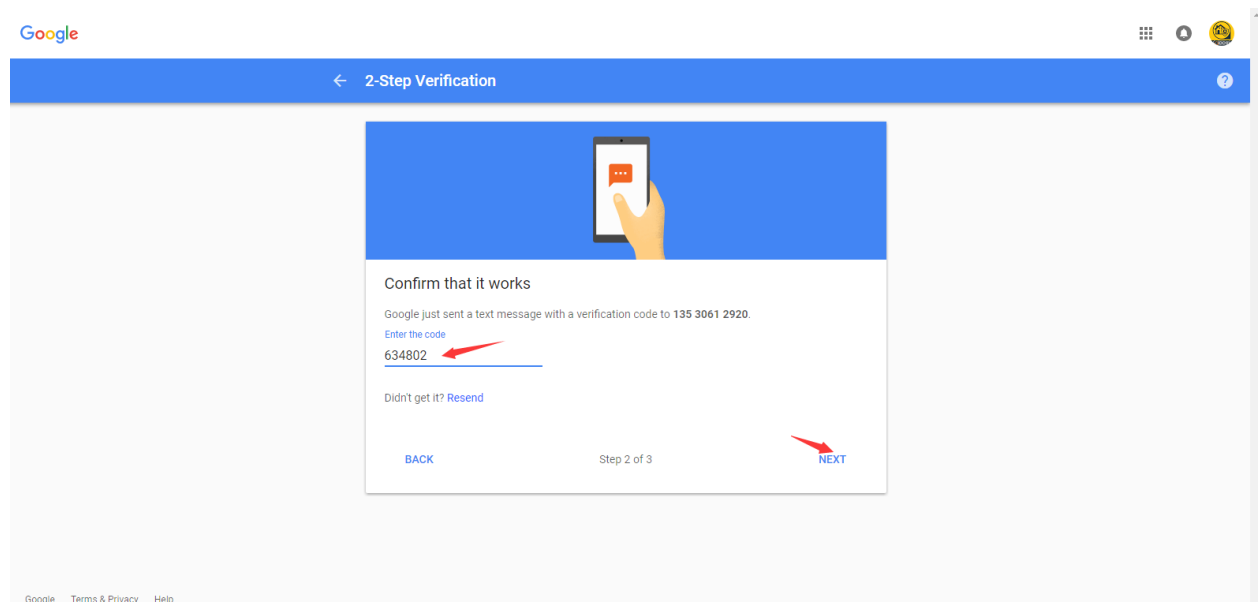

## Google

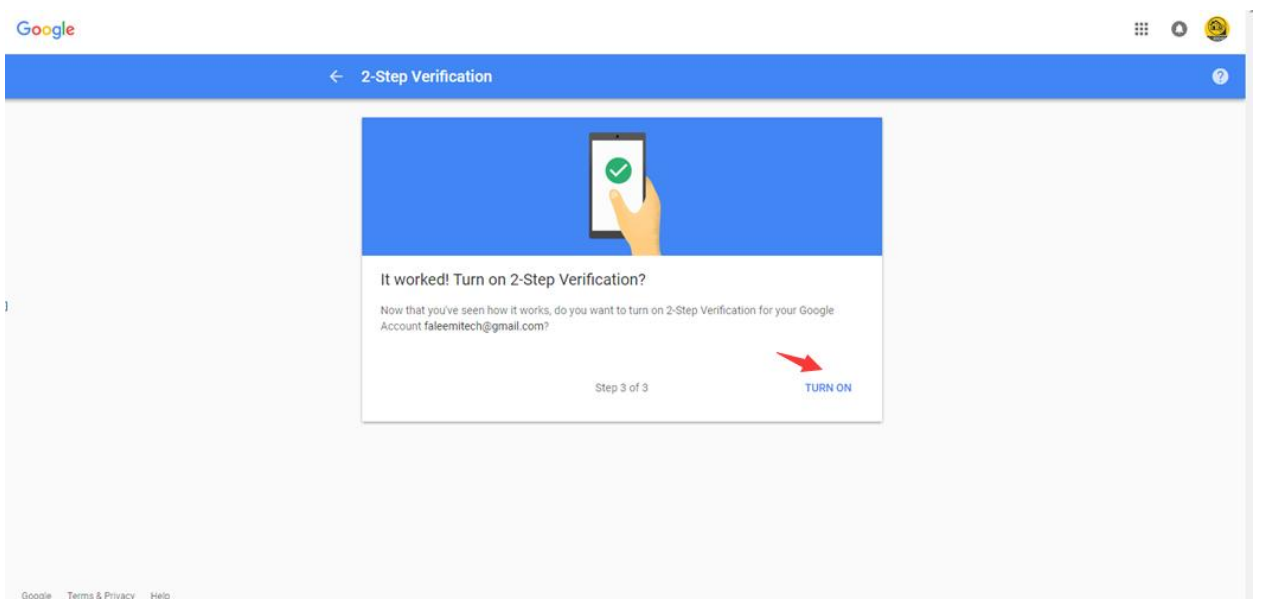

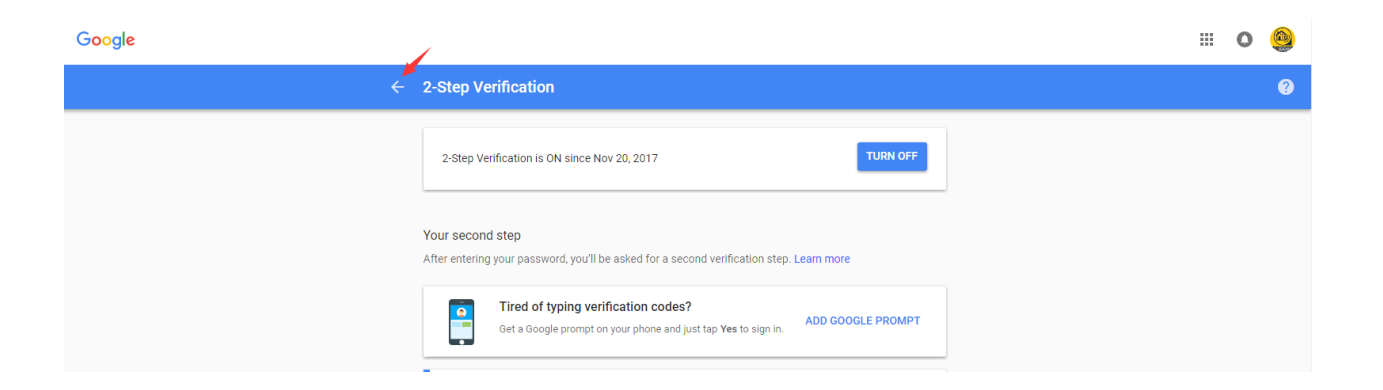

### My Account

Welcome

Sign-in & security

# Signing in to Google

Sign-in & security Signing in to Google Device activity & security<br>events Apps with account access

#### Personal info & privacy

Your personal info Manage your Google<br>activity Ads Settings Control your content

#### Account preferences

Payments Language & Input Tools Accessibility Your Google Drive storage Delete your account or<br>services

#### **About Google**

Control your password and account access, along with backup options if you get locked out of your<br>account.

 $\begin{array}{l} \textbf{Make sure you choose a strong password} \\ \texttt{A strong password contains a mix of numbers, letters,} \\ \texttt{and symbols. It is hard to guess, does not resemble a real word, and is only used for this account.} \end{array}$ 

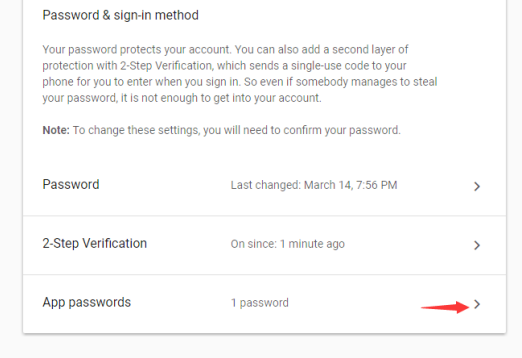

#### Account recovery options

If you forget your password or cannot access your account, we will use this<br>information to help you get back in.

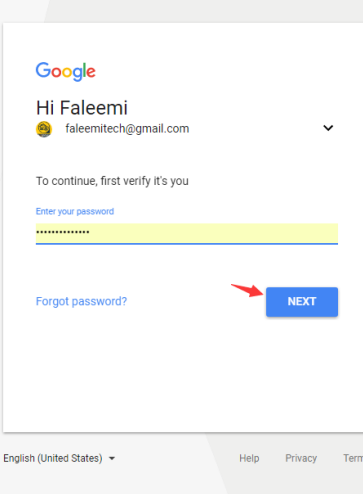

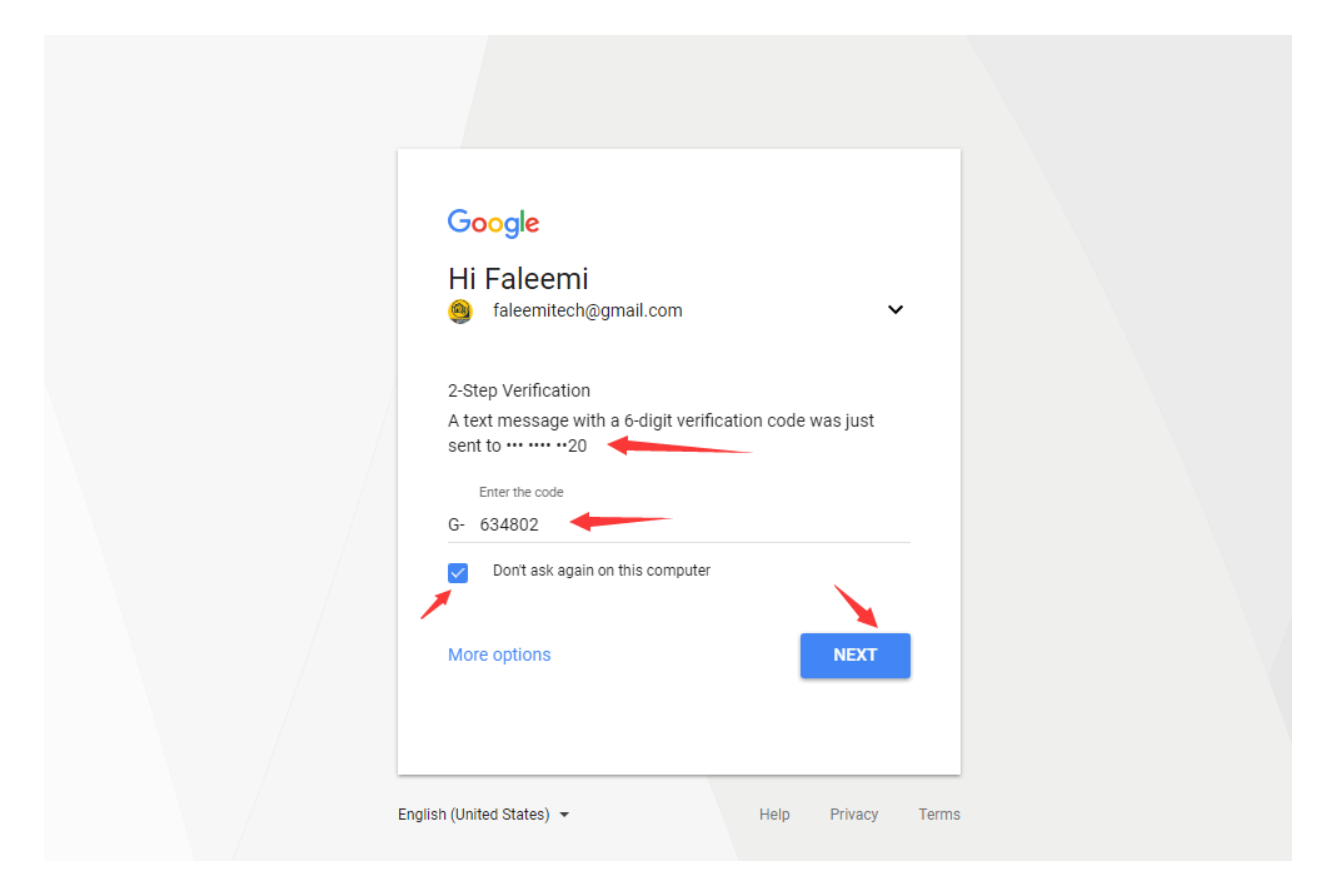

### $\mathbb B$  o  $\mathbb Q$ Google  $\leftarrow$  App passwords  $\bullet$ App passwords let you sign in to your Google Account from apps on devices that don't support 2-Step<br>Verification. You'll only need to enter it once so you don't need to remember it. Learn more Your app passwords **Created Created Last used** Name faleemi cam alart Nov 13 Nov 15  $\hat{\mathbf{u}}$ Select the app and device you want to generate the app password for. Select app Select device  $\bar{\phantom{a}}$ Mail < GENERATE Calendar Contacts YouTube Other (Custom name)

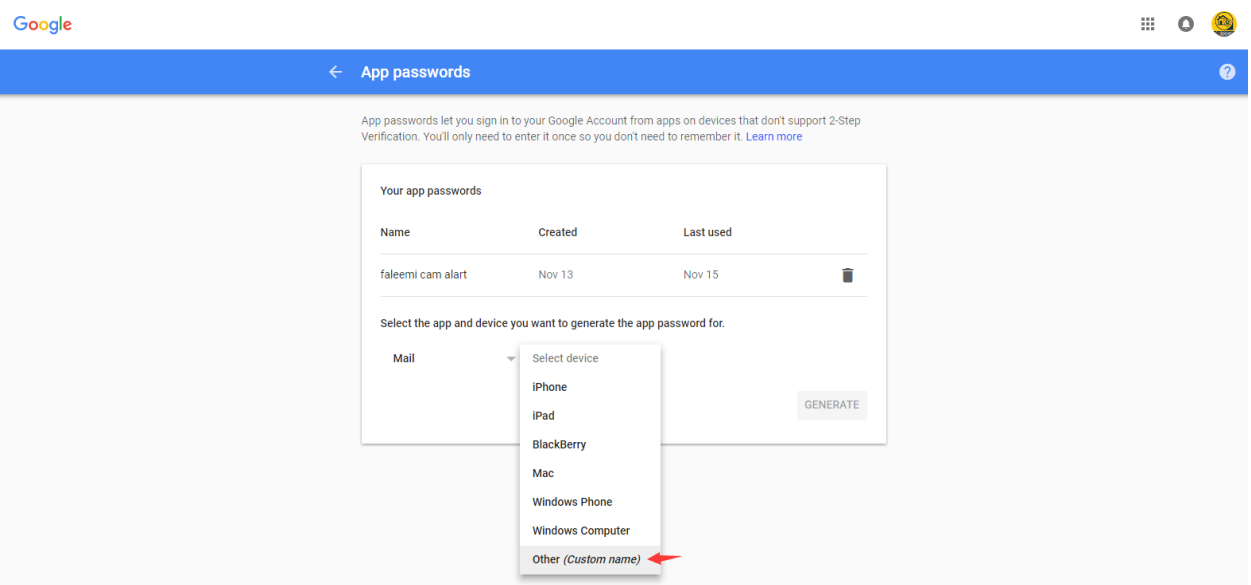

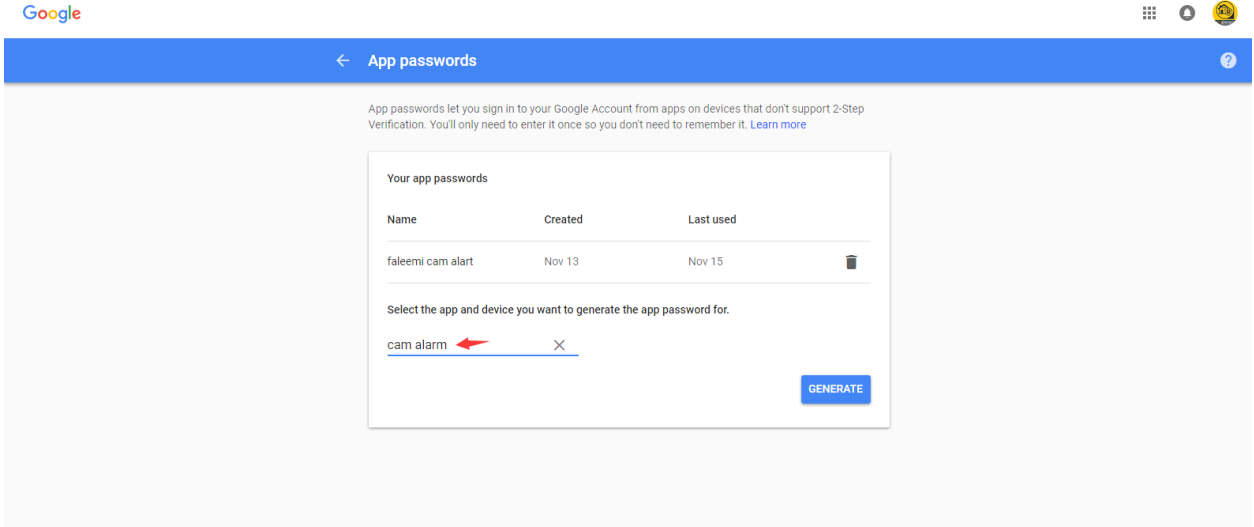

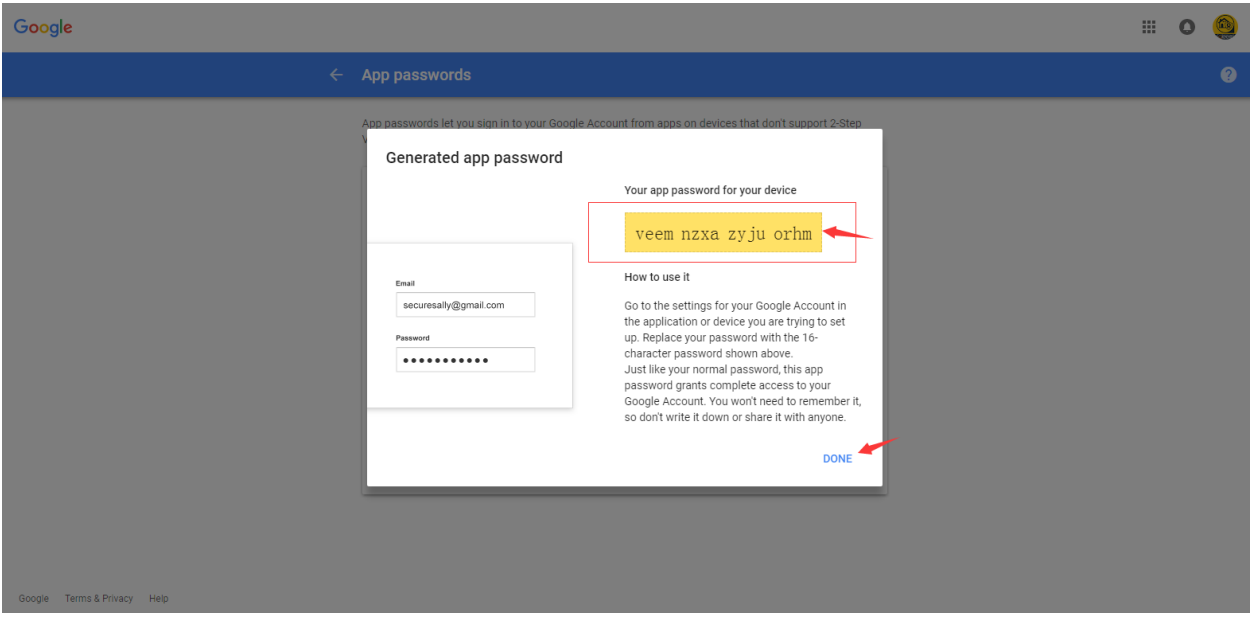

# veemnzxazyjuorhm is your app password

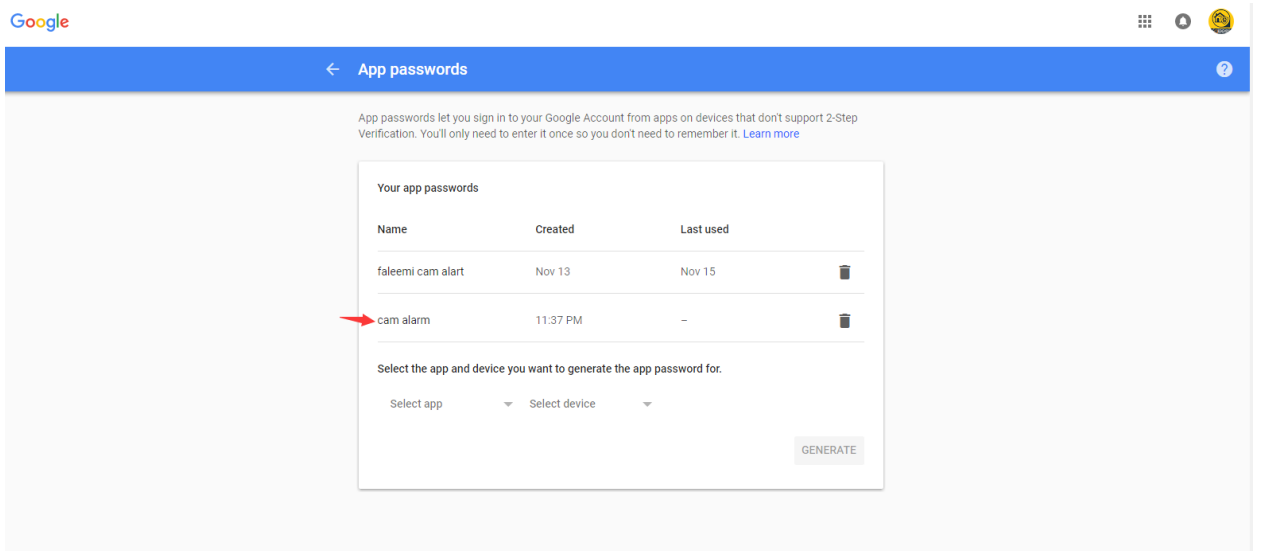